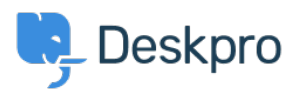

[Base de conocimiento](https://support.deskpro.com/es-ES/kb) > [Using Deskpro](https://support.deskpro.com/es-ES/kb/using-deskpro) > [Admin](https://support.deskpro.com/es-ES/kb/admin) > [CRM](https://support.deskpro.com/es-ES/kb/crm) > [How do I remove the ability for](https://support.deskpro.com/es-ES/kb/articles/how-do-i-remove-the-ability-for-users-to-change-their-password) [users to change their password?](https://support.deskpro.com/es-ES/kb/articles/how-do-i-remove-the-ability-for-users-to-change-their-password)

## How do I remove the ability for users to change their password?

Christopher Nadeau - 2023-08-31 - [Comentarios \(0\)](#page--1-0) - [CRM](https://support.deskpro.com/es-ES/kb/crm)

## **Option 1: Disable Deskpro auth**

If you are using an external auth provider such as Active Directory or SAML, then you may wish to totally disable the built-in Deskpro auth (which will also remove the password reset from the Help Center).

You can do this from **Admin > CRM > Auth & SSO**, and then toggle off the "Deskpro" option.

 $\pmb{\times}$